# 4 FreshTrak

CSFP: Distribution Lists

# **CSFP Distribution Lists**

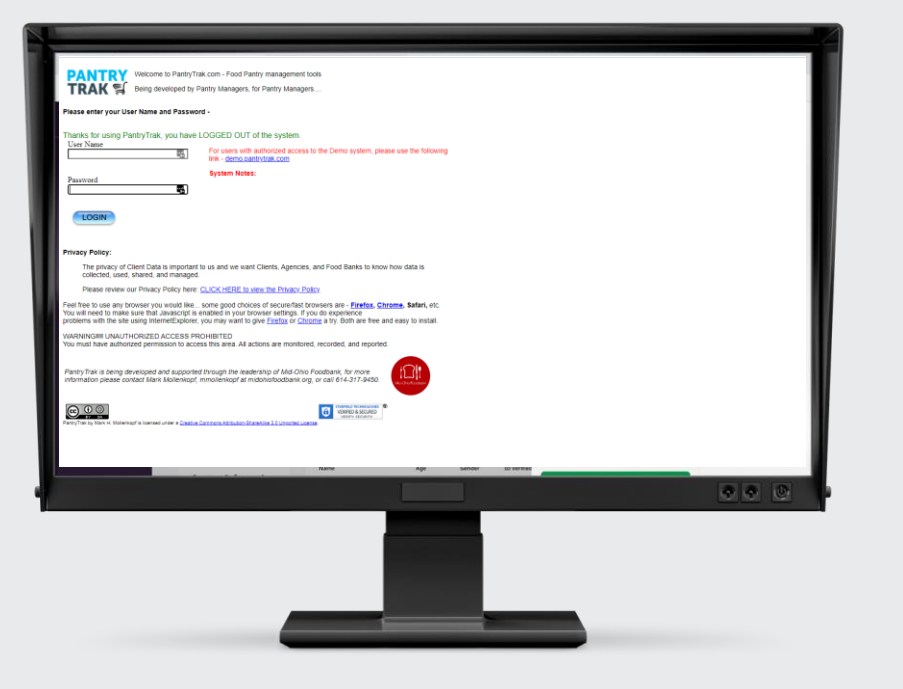

These are the lists you will use to manage each months CSFP distribution.

It is very important to always work off one single list for the month even if you do multiple days of distributions.

These are based on the location of distribution. If you have multiple events, you'll have multiple distribution lists.

# **Program Distribution**

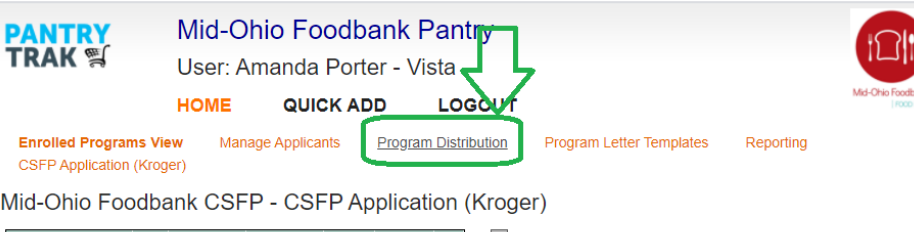

Mid-Ohio

Letter Not Required 46 0 0 0 80 126

**Status** pplication S Applied Pending Re Valid Incomple Not Vali Enrollee On Decease ligibility Stat Not Eligib Eligible Not Determ **Prving Statu** Not Determ Waitliste Servino Remove Pending Rer otification L Needs Let

Letter Gene **Letter Mail** 

**Letter Retu** 

• Navigate to the "Program Distribution" link

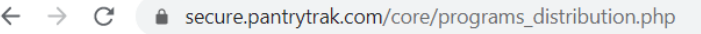

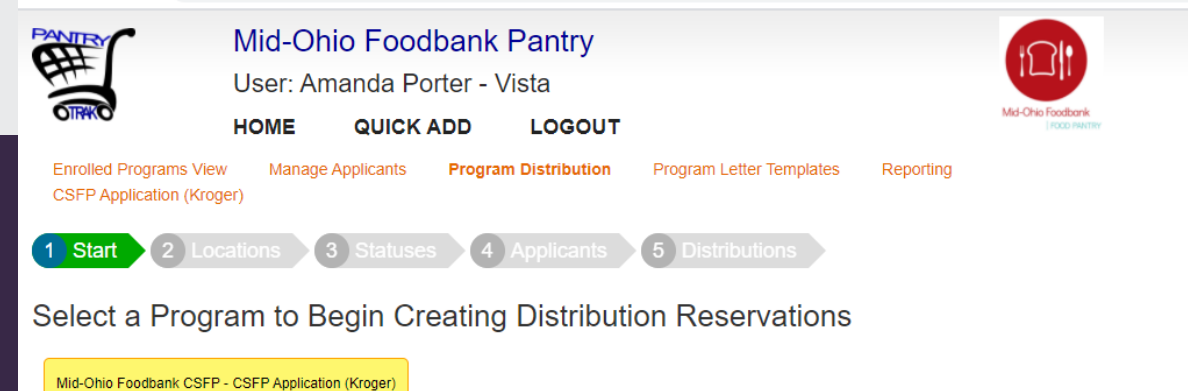

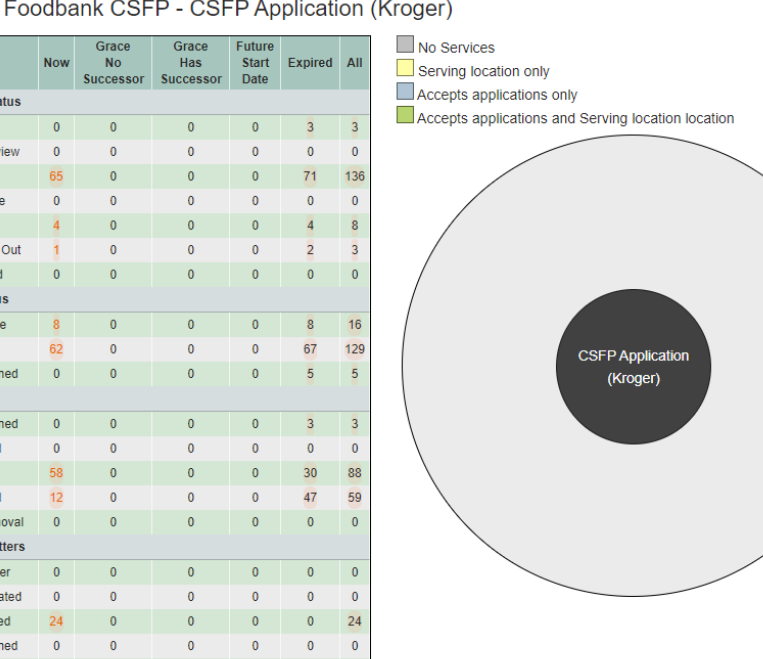

- PantryTrak will walk you through the FIVE steps required to create a distribution list.
- If you have multiple events, you will need to complete ALL steps for ALL events.

#### **Step One: Select a Program**

• Select the Program that you'd like to work with (you will likely only have one, depending on your application model)

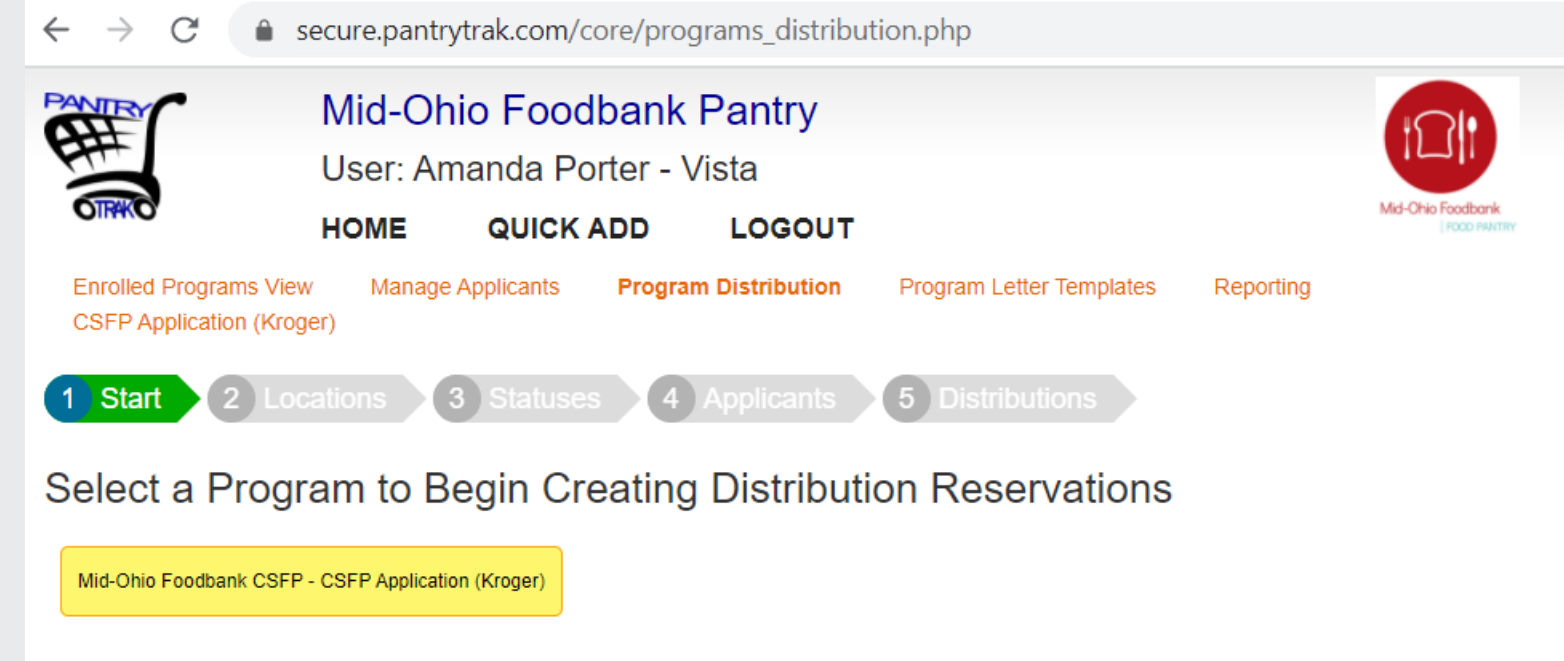

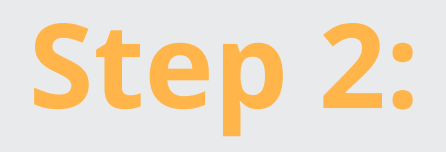

**Select the Location** 

- Select the correct location (you may have multiple depending on your distribution model)
	- Once selected it will highlight yellow.
- Set the date of your distribution
	- If you distribute on a single date, set your date
	- If you distribute throughout the entire month, just select the first of the month.

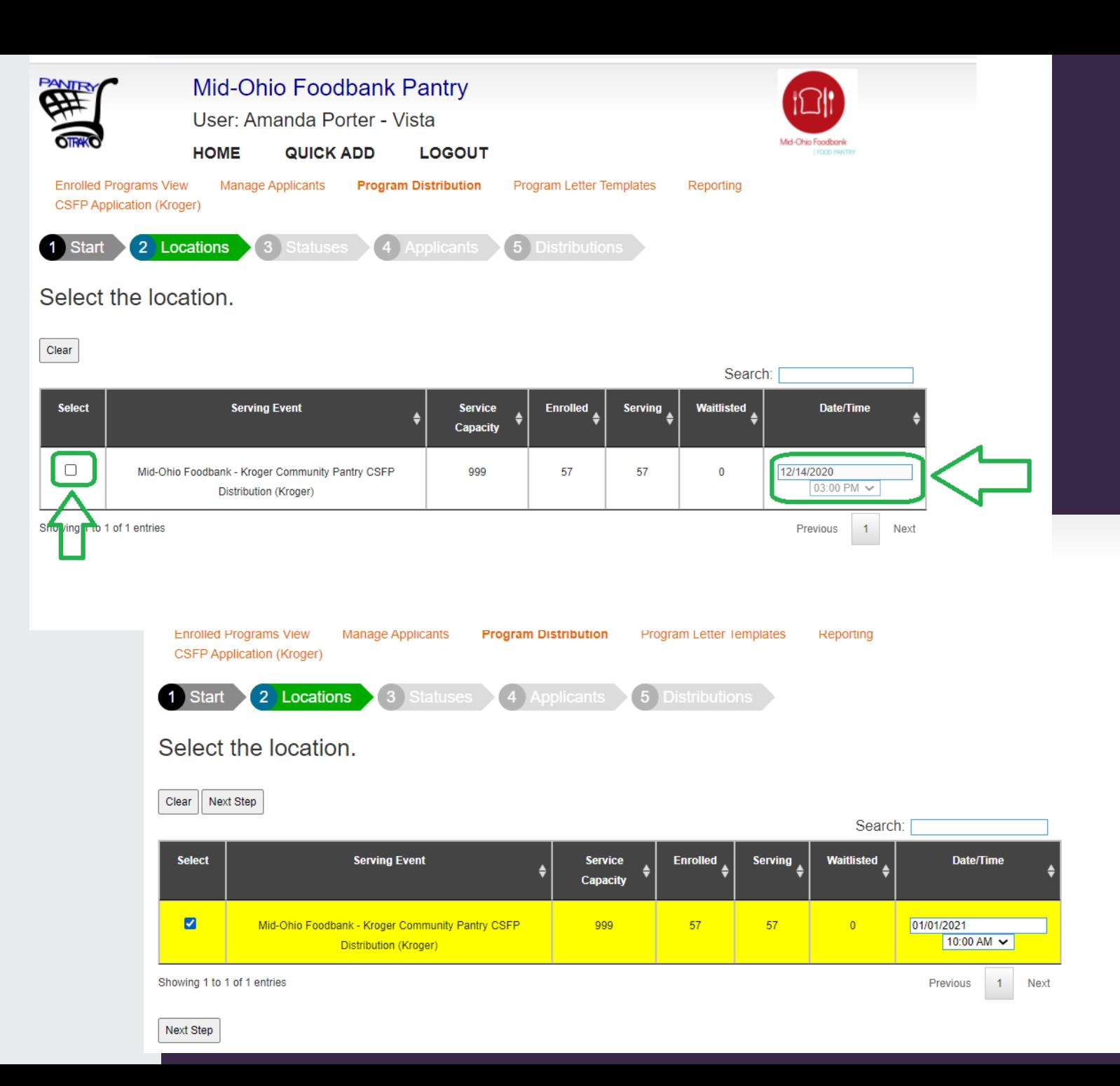

#### **Step 3: Statuses**

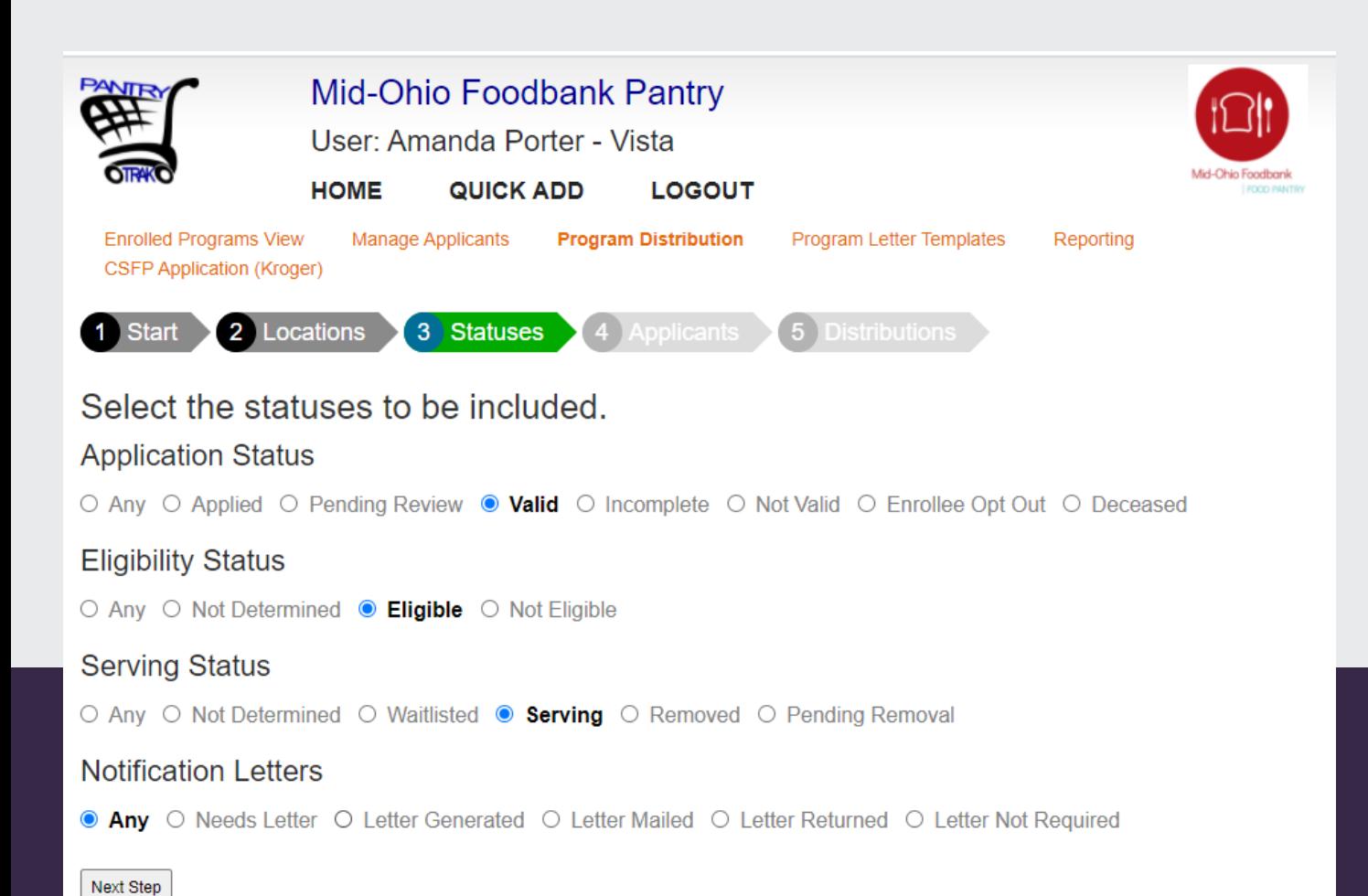

- Select which customers should be included on the list based on their statuses.
- Generally recommended are
	- Application Status = valid
	- Eligibility Status = Eligible
	- Serving Status = Serving
	- Notification Letters = Any

### **Step 4: Applicants**

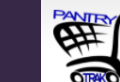

**Mid-Ohio Foodbank Pantry** User: Amanda Porter - Vista **HOME QUICK ADD LOGOUT Enrolled Programs View** Manage Applicants Program Distribution Program Letter Templates Reporting **CSFP Application (Kroger)** 1 Start 2 Locations

 $\blacktriangle$  4 Applicants

#### Here is your event. Select the applicants to be served.

3 Statuses

Mid-Ohio Foodbank - Kroger Community Pantry CSFP Distribution (Kroger) on Friday January 1, 2021 at 10:00am

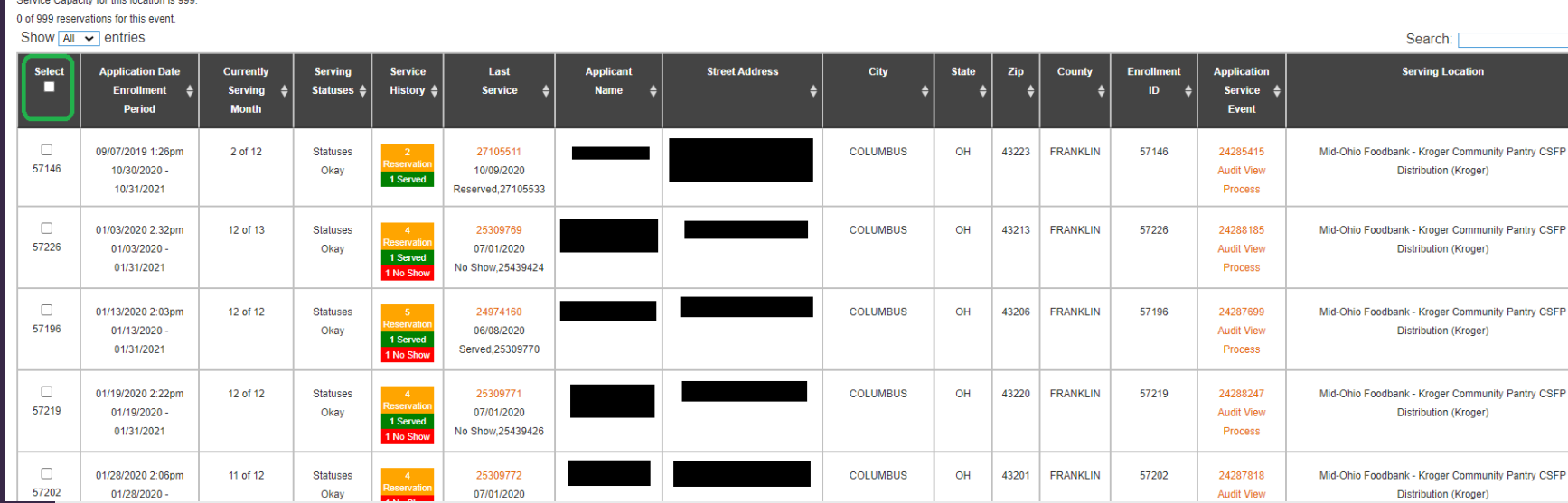

- You will get a list of every applicant who meets the requirements of the statuses.
- To Select All, check the box under "Select" in the black bar.

## **Step 4: Continued**

- Select: Allows you to Select all or specific applicants
- Applicant Date Enrollment Period: tells you the application period for this applicant
- Current Serving Month: Tells you how close you are to Renewing
- Serving Statuses: Alerts you if there's a problem with one of the Statuses
- Service History: Quick visual of the overall service history for this customer
- **Last Service: Tells you the last service and what the type** was.

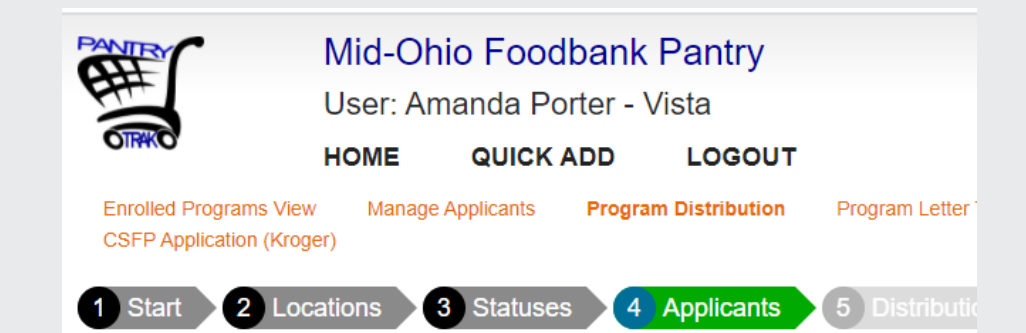

#### Here is your event. Select the applicants to be served.

Mid-Ohio Foodbank - Kroger Community Pantry CSFP Distribution (Kroger) on I Service Capacity for this location is 999. 0 of 999 reservations for this event. Show  $\boxed{All \rightarrow}$  entries

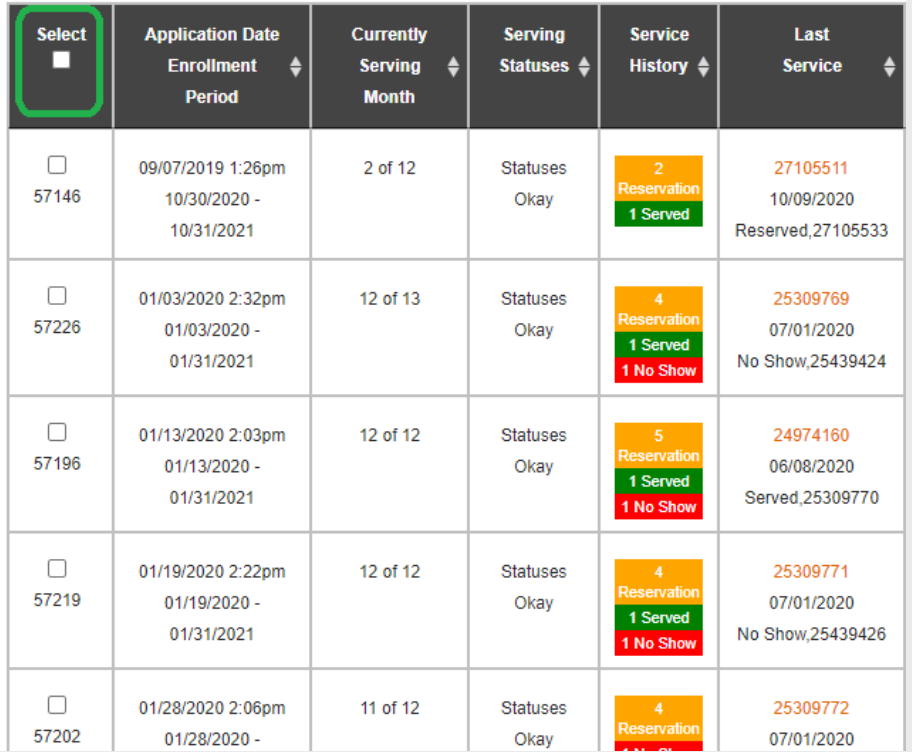

## **Step 4: Continued**

- Applicant Name, Street Address, City, State, Zip County: The household information for this customer (covered here for customer privacy)
- Application Service Event Id: Use to navigate back to the application service event
- Serving Location: The selected serving location.

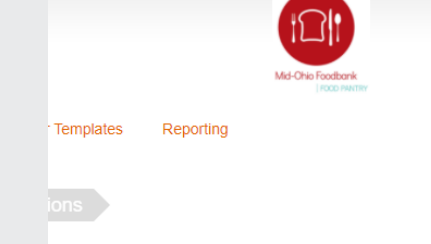

Friday January 1, 2021 at 10:00am

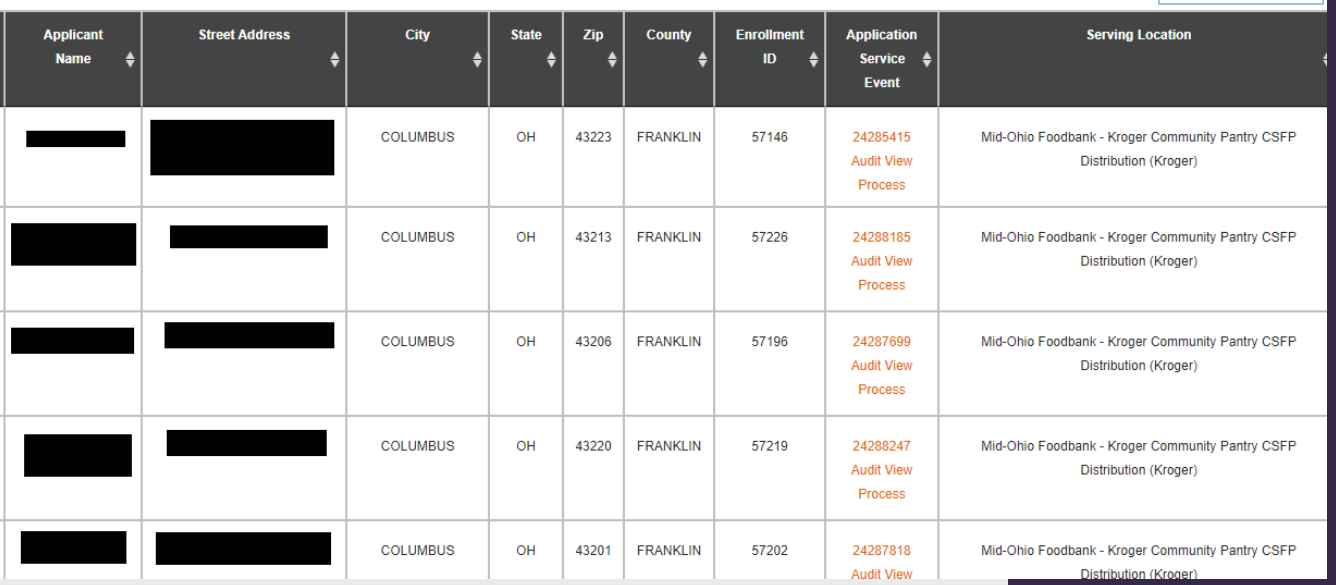

Search:

#### **Step 4: Generate Service Events**

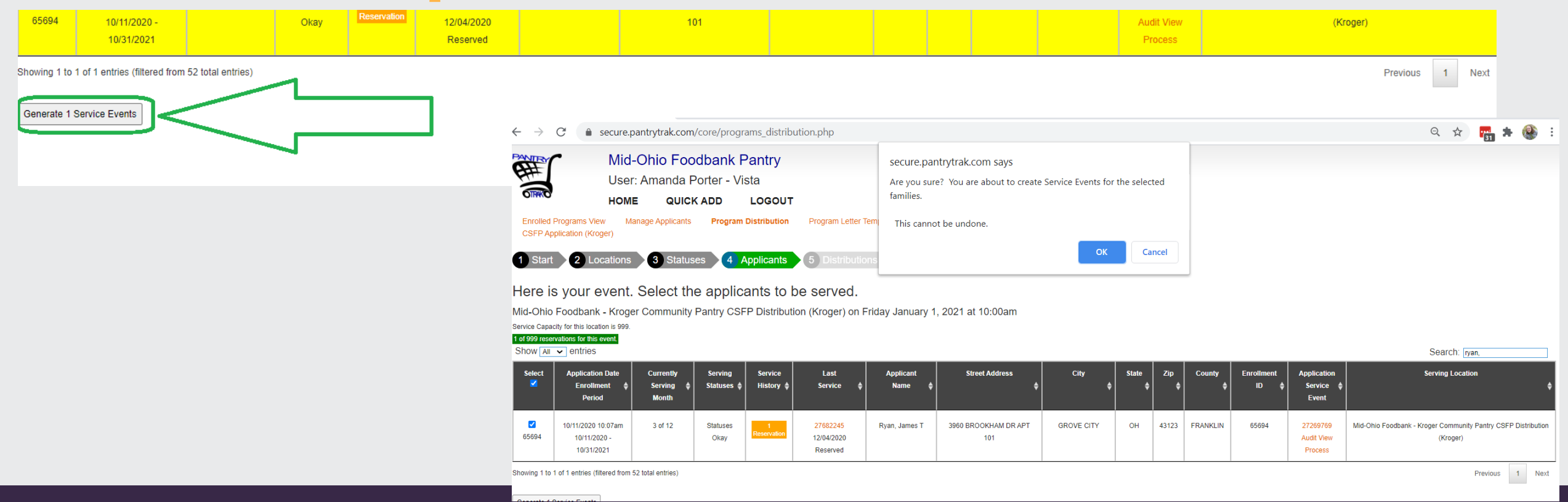

- Select all of the appropriate applicants
- Scroll to bottom of screen and click button "Generate Service Events"
- PantryTrak will prompt you to be sure this is your intended action. This cannot be undone.

# **Step 5: Distribution List**

- You have now created a distribution list
- You can either serve from your main check in screen or you can print the list and give to another distributor.

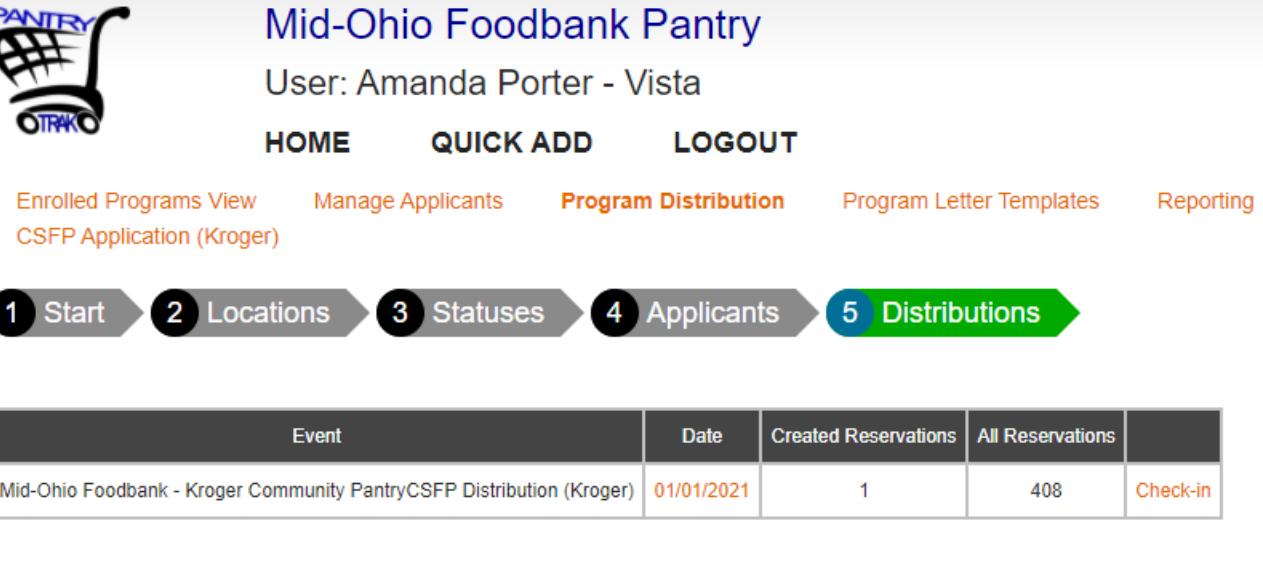

#### **& FreshTrak**

#### Questions?